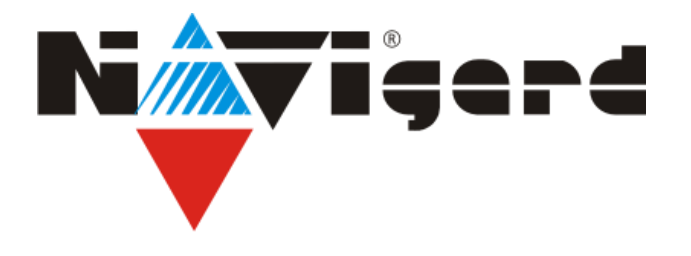

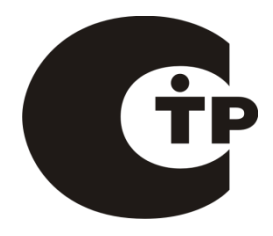

Приемники Серия NV DG 20xx

# Базовый одноканальный мониторинговый GSM-GPRS приемник/расширитель **NV DG 2010**

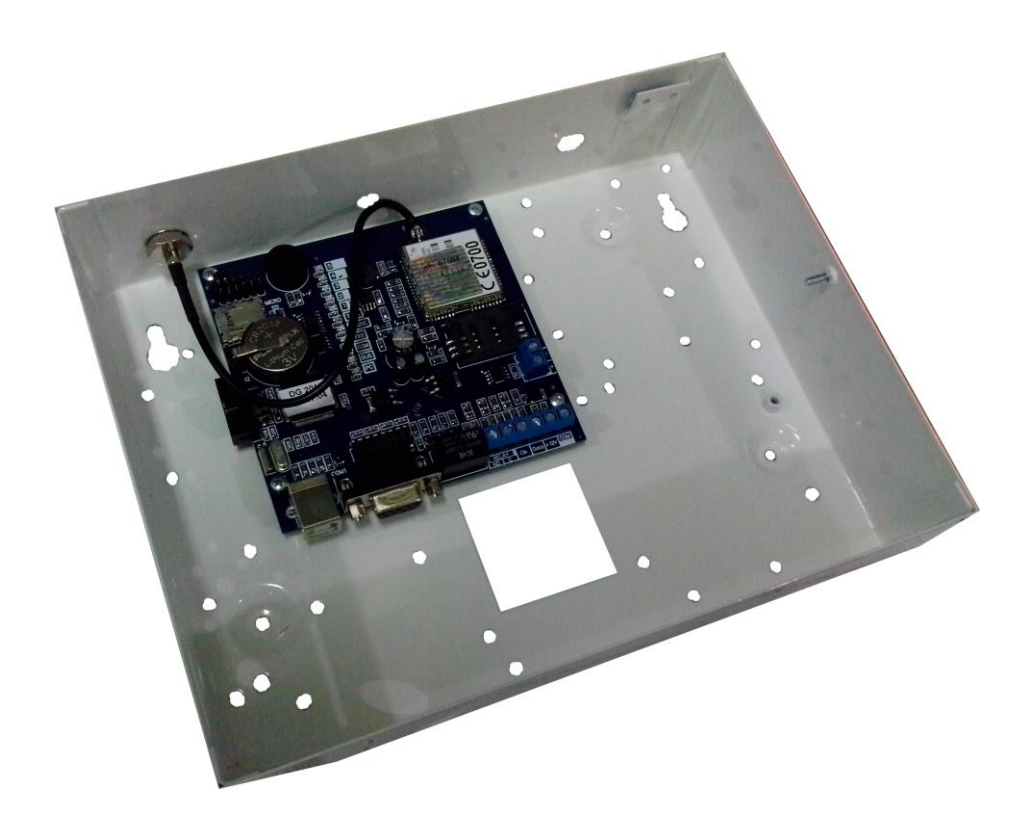

Руководство по эксплуатации Калининград 2016

#### **Содержание**

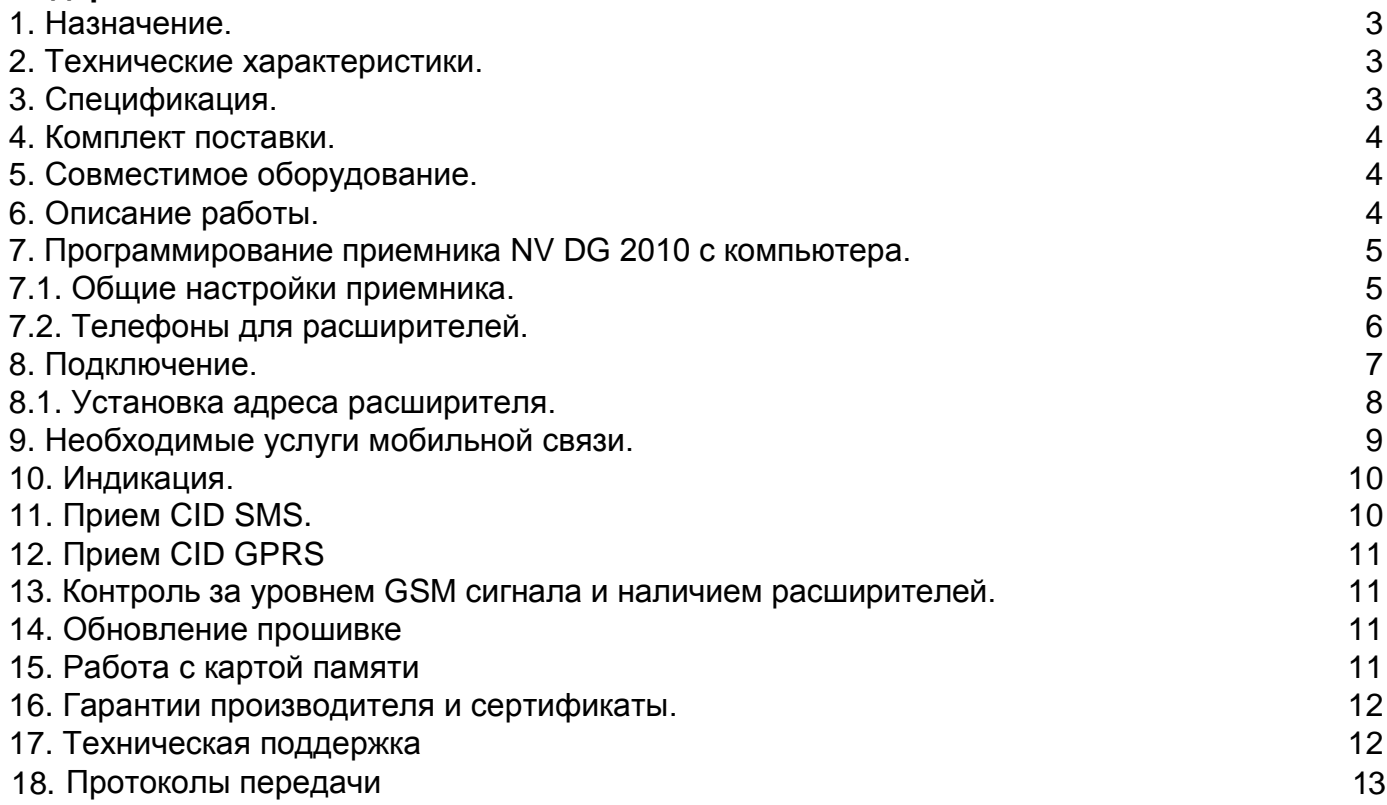

# **1. Назначение.**

Базовый одноканальный мониторинговый GSM-GPRS приемник/расширитель NV DG 2010 (далее NV DG 2010) предназначен для организации охранного, пожарного, аварийного, медицинского мониторинга (ПЦН) по сетям GSM и проводным телефонным линиям.

# **2. Технические характеристики.**

- форматы принимаемых сообщений CID DATA, GPRS, CLIP, CID SMS (CID = Contact ID)
- коммуникационные протоколы для связи с PC: MCDI, Ademco 685, SurGard
- программное обеспечение WinSamm, Securithor, SAMM, SIMS II и др.
- два порта для подключения к PC
- расширяется до 16 GSM/GPRS или проводных каналов (необходимы NV DG 2010/3220, NV DT 2010/3220/3320)
- контроль GSM сети и проводных линий
- буфер на 2000 событий при отключенном компьютере
- часы реального времени
- встроенный звуковой сигнализатор
- возможность подключения к компьютеру по USB
- запись отчетов на карту памяти («черный ящик»)

# **3. Спецификация.**

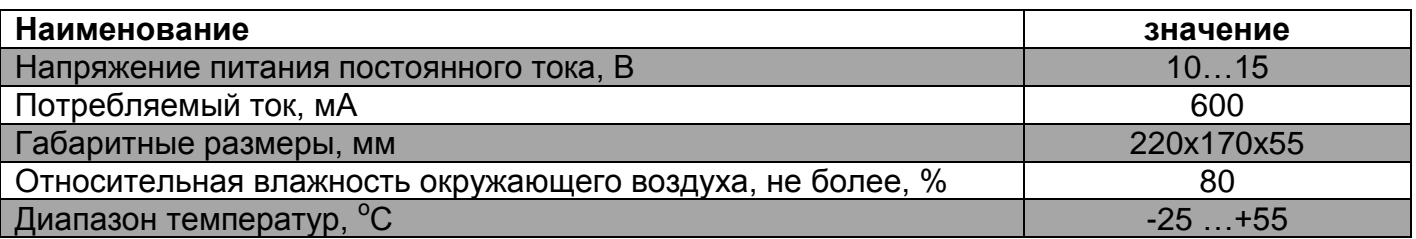

# **4. Комплект поставки.**

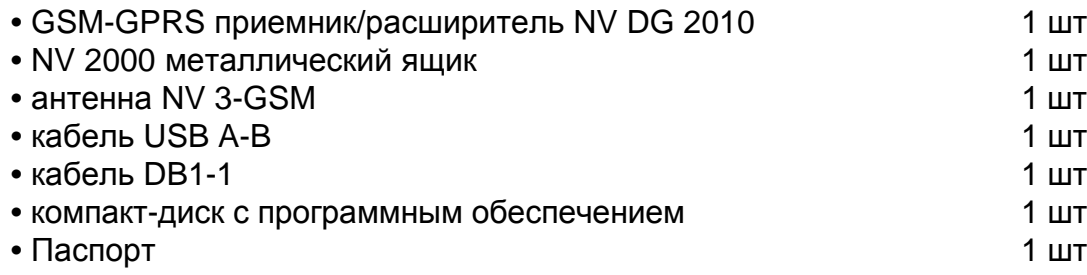

На компакт-диске находятся:

- дистрибутив демонстрационной версии мониторинговой программы Securithor
- программа NV DCentre для программирования приемников NV DG/DT 3XXX, 2XXX
- руководство по эксплуатации NV DG 2010

# **5. Совместимое оборудование.**

- одноканальный GSM-GPRS приемник/расширитель NV DG 2010
- одноканальный проводной приемник/расширитель NV DT 2010
- двухканальный GSM-GPRS приемник/расширитель/концентратор NV DG 3220
- двухканальный проводной приемник/расширитель/концентратор NV DT 3220
- двухканальный гибридный приемник/расширитель/концентратор NV DT 3320

# **6. Описание работы.**

Мониторинговый приемник NV DG 2010 уже включает в себя один GSM/GPRS расширитель. По системной шине могут быть подключены еще GSM/GPRS расширители NV DG 2010/3220 и проводные расширители NV DT 2010/3220/3320 - всего до 16 каналов.

Подключенные GSM/GPRS расширители NV DG 2010 могут принимать отчеты по каналу передачи данных (режим CID DATA), по GPRS каналу, по голосовому каналу (режим CLIP) или с помощью SMS (режим CID SMS). Режим работы расширителя NV DG 2010 выбирается при программировании приемника с помощью программы NV DCentre. В режиме GSM расширителя при поступлении входящего звонка расширитель определяет, по какому каналу идет вызов - по каналу передачи данных или по голосовому каналу. Если вызов идет по каналу передачи данных, то расширитель действует согласно логике работы в режиме **CID- DATA**. Если вызов идет по голосовому каналу, то расширитель действует согласно логике работы в режиме **CLIP**. **Режим CID DATA.**

В режиме DATA расширитель получает информацию о каком-либо событии (номер объекта, код события, номера зоны и раздела) по GSM каналу передачи данных. По умолчанию приемник поднимает трубку при любом входящем звонке (опция "Антиспам" выключена). Если включена опция "Антиспам", то приемник поднимает трубку только в том случае, если звонок поступил с номера телефона, занесенного в его память. После успешного приема данных полученная информация отправляется в мониторинговую программу или сохраняется в памяти приемника, а GSM-передатчику высылается подтверждение об успешном приеме перед завершением сеанса связи.

# **Режим CLIP.**

Для работы расширителя в режиме CLIP в память приемника заранее заносятся телефонные номера объектов, и каждому номеру сопоставляется информация об объекте (номер объекта, код события, номера зоны и раздела).

При входящем звонке расширитель определяет номер, с которого поступил вызов и, если такой номер записан в памяти приемника и сопоставлен этому расширителю, отправляет соответствующее сообщение в главную плату. Если сообщение отправлено успешно, расширитель поднимает трубку, тем самым, подтверждая принятие сообщения.

Максимальное количество телефонов в памяти приемника - 200 на каждый расширитель. **Режим GPRS.**

В режиме GPRS расширитель получает информацию о каком-либо событии (номер объекта, код события, номера зоны и раздела) по GPRS каналу. Для работы расширителя в режиме GPRS, необходима сим карта со статическим IP адресом. После успешного приема данных полученная информация отправляется в мониторинговую программу или сохраняется в памяти приемника.

Подключенные проводные расширители NV DT 2010/3220/3320 принимают сообщения по проводной телефонной линии в формате CID DTMF.

**4**

# **NV DG 2010**

# 7. Программирование приемника NV DG 2010 с компьютера.

Для занесения телефонов в память приемника и выбора режима работы необходимо запрограммировать его с помощью программы NV DCentre.

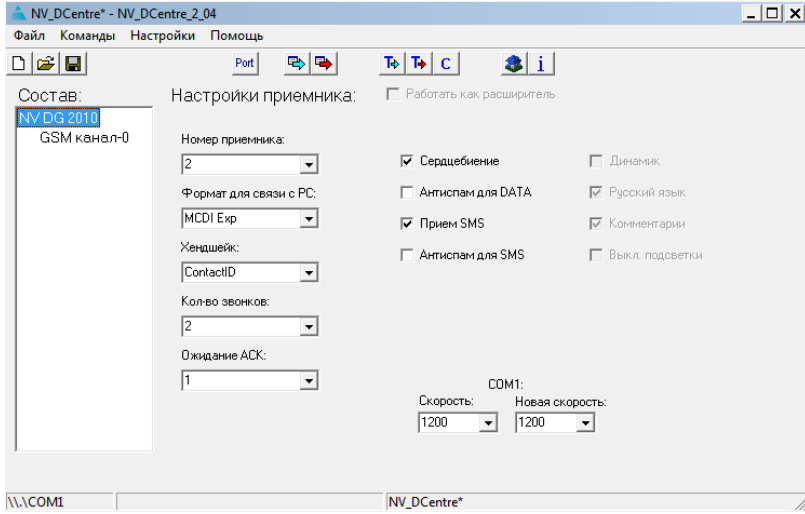

Подключите NV DG 2010 к компьютеру с помощью кабеля DB1-1 из комплекта поставки. Для программирования можете использовать СОМ приемника - в этом случае необходимо закрыть мониторинговую программу, или разъем USB (драйвера для подключения по USB на диске). Программу NV DCentre рекомендуется запускать не раньше чем через одну минуту после запуска NV DG 2010 для того, чтобы приемник собрал полную информацию о подключенных к нему расширителях. При подключении GSM/GPRS расширителя NV DG 2010 до момента регистрации расширителя со статическим IP адресом в сети, программа NV DCentre обнаруживает его как расширитель GSM. Окно программы показано на рисунке.

#### 7.1. Общие настройки приемника.

#### Опции (жирным шрифтом установка по умолчанию)

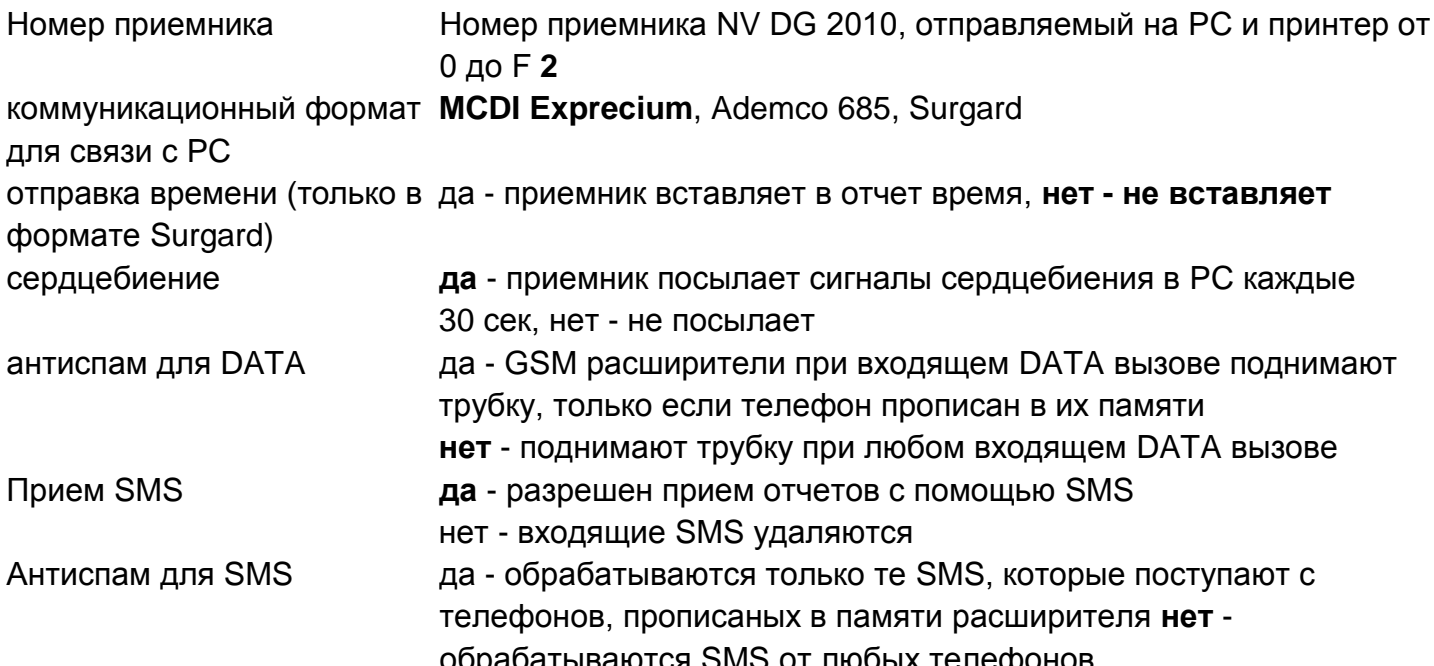

# **NV DG 2010 Приемники**

#### **7.2. Телефоны для расширителей.**

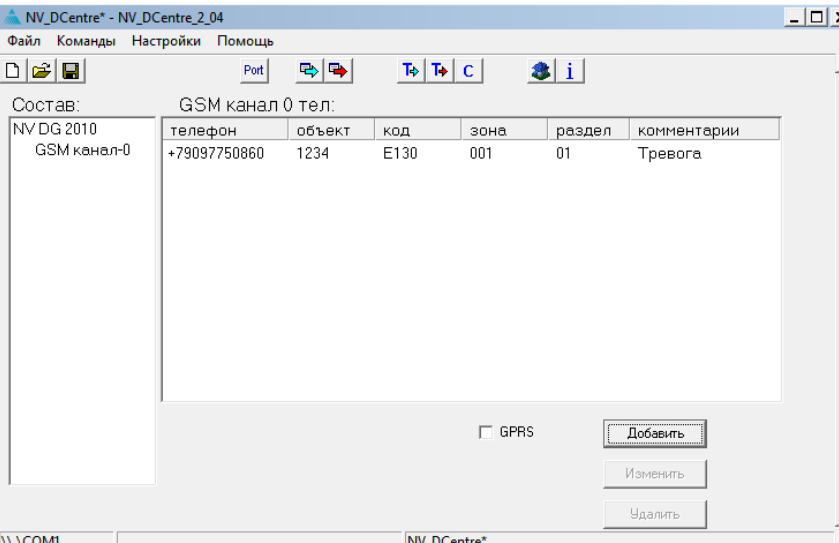

Для того, чтобы в левой части окна отобразились расширители, необходимо прочитать настройки приемника, нажав кнопку **е**» Чтение. Отобразятся только те расширители, которые действительно подключены. Выбирая расширитель, Вы можете редактировать список телефонов (для проводных расширителей не

требуется).

После занесения всех телефонов в списки всех расширителей нажмите кнопку

#### Запись.

При нажатии на кнопку Чтение происходит считывание общих настроек приемника и всех телефонов. При нажатии на кнопку Запись происходит запись общих настроек приемника, всех телефонов, синхронизация времени с компьютером. Строка "Комментарии" может содержать описание объекта.

# *Режим GPRS.*

Для выбора режима работы GPRS необходимо на вкладке соответствующего GSM канала установить галочку «GPRS».

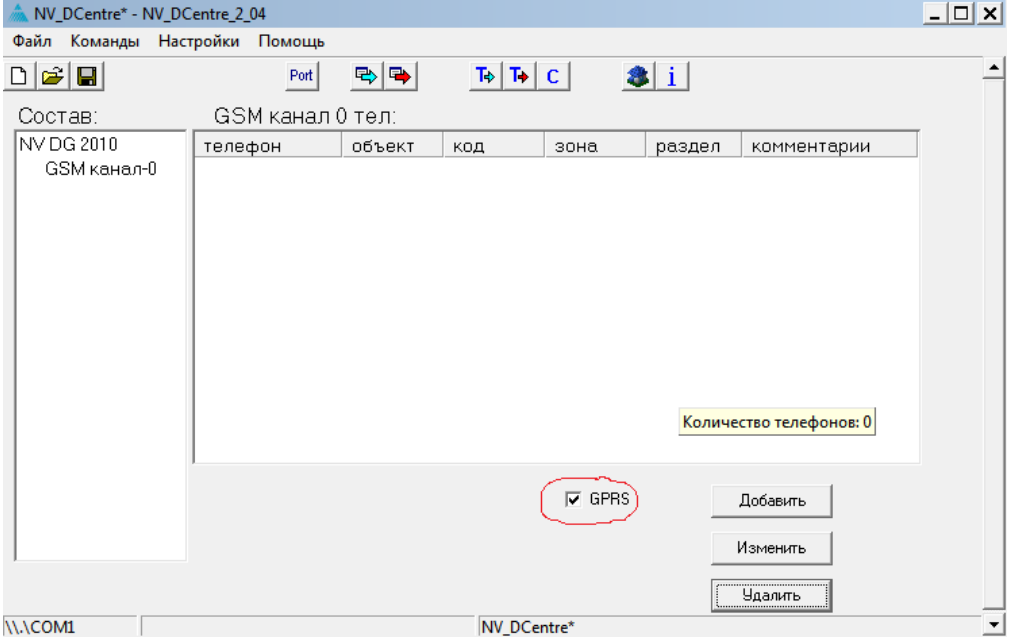

**Для работы в режиме GPRS расширителя необходима SIM карта со статическим IP адресом**.

Для записи настроек нажмите

Запись

# **NV DG 2010**

Настройки стандартного GPRS соединения для операторов определяются автоматически.

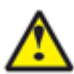

Если настройки отличаются от стандартных, то требуется ввести новые настройки в сим-карту. Рекомендуем всегда вводить данные для соединения. Получите настройки у оператора для статического IP. Вставьте СИМ карту со статическим IP в мобильный телефон.

Удалите все телефонные номера и записи из памяти SIM карты.

Запишите первый номер

телефонный номер 5555

имя - строка APN (например для Билайн - static.beeline.ru)

Если для настроек соединения требуется логин и пароль, то запишите второй номер

телефонный номер - любой (например 1)

имя - логин (например для Билайн - beeline)

третий номер

телефонный номер - любой (например 2)

имя - логин (например для Билайн - beeline)

Если логин и пароль не требуется, то второй и третий номера можно не записывать

# 8. Подключение.

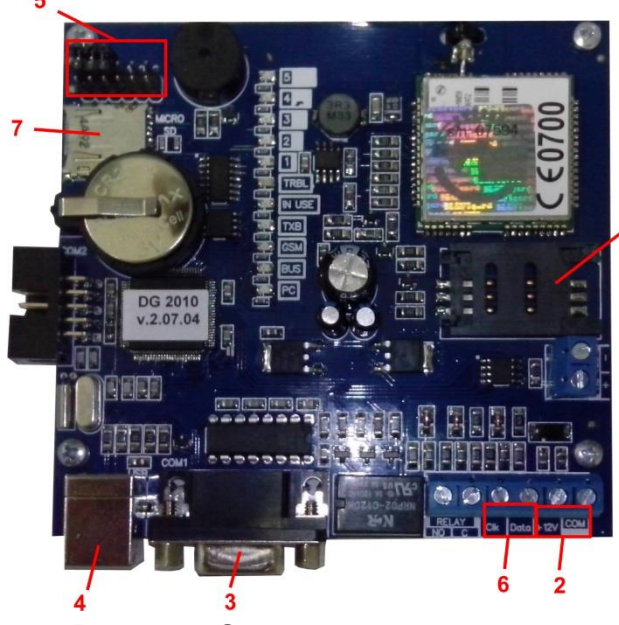

- 1 держатель SIM карты
- 2 клеммы для подключения питания
- 3 разъем СОМ1 для подключения к ПК
- 4 разъем USB для подключения к ПК
- 5 перемычки для установки адреса расширителя
- 6 клеммы для подключения расширителей
- 7 слот для карты памяти microSD

1. Вставьте SIM карту в держатель.

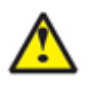

SIM карты должны быть без запроса PIN кода либо иметь PIN код 5555. Убедитесь, что для используемых SIM карт включены услуги передачи данных (для режима DATA) и определитель номера (для CLIP).

2. Подключите антенну к разъему.

3. Подключите приемник (разъем COM1) к компьютеру с помощью кабеля DB1-1 (к COM порту компьютера) или с помощью кабеля USB A-B.

4. Подключите источник питания постоянного тока к клеммам +12V и СОМ. Выходной ток источника должен быть не менее 0.6 А.

*Подключение дополнительных расширителей NV DG 2010*.

1.Вставьте SIM карту в NV DG 2010.

2.Подключите антенну к NV DG 2010.

3.Задайте адрес для NV DG 2010, установив перемычки JP1-JP4 (см. ниже установка адреса).

4.Соедините клеммы CLK, DATA, COM с соответствующими клеммами на базовом приемнике NV DG 2010.

5.Подключите источник питания постоянного тока к клеммам +12V и COM. Выходной ток источника должен быть не менее 0.5 А.

# *Подключение дополнительных расширителей NV DT 2010*.

1.Подключите расширитель к проводной телефонной линии.

2.Задайте адрес для NV DT 2010, установив перемычки JP1-JP4 (см. ниже установка адреса). 3.Соедините клеммы CLK, DATA, COM с соответствующими клеммами на базовом приемнике NV DG 2010.

4.Подключите источник питания постоянного тока к клеммам +12V и COM. Выходной ток источника должен быть не менее 0.5А.

*Подключение дополнительных расширителей NV DG/DT 3220*.

При подключении расширителей NV DG/DT 3220 в настройках должен быть задан режим работы расширителя (см. руководство по эксплуатации NV DG/DT 3220).

# **8.1. Установка адреса расширителя.**

Адреса расширителей NV DG 2010/NV DT 2010 (отображаются в мониторинговой программе как номера линий) устанавливаются с помощью перемычек на выключенных расширителях. Адреса расширителей NV DG/DT 3220 устанавливаются при программировании (см. руководство по эксплуатации NV DG/DT 3220).

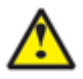

#### **Не должно быть подключенных расширителей с одинаковыми адресами.**

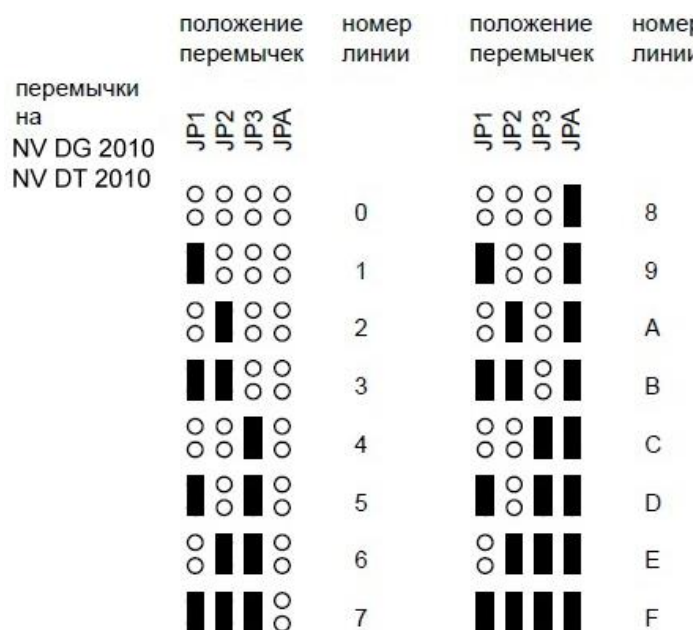

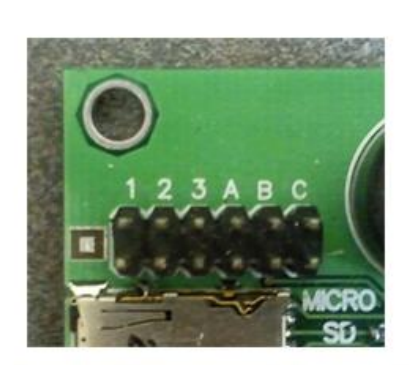

Рис. 5.1. Перемычки на NV DG/DT 2010

#### **9. Необходимые услуги мобильной связи.**

Для возможности приема отчетов в режиме CLIP необходимо, чтобы для используемой SIM карты была включена услуга "Определитель номера". У большинства операторов мобильной связи эта услуга включена по умолчанию и бесплатна. Включена ли услуга для конкретной SIM карты легко проверить, установив ее в мобильный телефон. При поступлении входящего вызова на экране мобильного должен высветиться телефонный номер абонента, который Вам звонит.

Для возможности приема отчетов в режиме DATA необходимо, чтобы для используемой SIM карты была включена услуга передачи данных. Эта услуга у разных операторов связи называется по разному. Ниже приведены описания услуги для некоторых операторов связи на данный момент в городе Москва (для других регионов могут быть отличия).

Билайн - услуга называется "Передача данных и факсов". Обычно включена по умолчанию, без абонентской платы, оплата соединения согласно тарифному плану как за голосовой вызов. Не требуется дополнительный отдельный номер.

МТС - услуга называется "Мобильный офис" (раздел "Удобная связь"). Без абонентской платы, не требуется дополнительный отдельный номер. По умолчанию выключена - необходимо специально активировать. Также может быть выключена автоматически при каком-то неактивном периоде.

Мегафон - услуга называется "Передача факсов" (раздел "Базовые услуги"). Без абонентской платы. Требуется дополнительный номер. Оплата соединения согласно тарифному плану. Чтобы проверить, включена ли услуга для конкретной SIM карты, необходимо вставить ее в такой мобильный телефон, в котором есть возможность приема данных и факсов. Сделайте вызов на этот телефон от какого-либо устройства передачи данных. Например, подойдет GSM передатчик NV 2050 если выбрать способ отправки отчета - DATA. На экране мобильного телефона должна появиться надпись о входящих данных.

Необходимо помнить, что для передачи данных по сети GSM требуются более хорошие условия, чем для голосового соединения. Желательно использование выносных антенн. Случается, что для установления соединения для передачи данных может потребоваться несколько попыток дозвона.

Для работы в режиме GPRS в расширитель необходимо вставить сим карту со статическим IP адресом и подключенной услугой GPRS.

Для возможности приема отчетов в режиме SMS необходимо, чтобы для используемой SIM карты была включена услуга SMS. У большинства операторов мобильной связи эта услуга включена по умолчанию. Проверить можно установив SIM карту в мобильный телефон и отправив SMS.

**9**

## 10. Индикация.

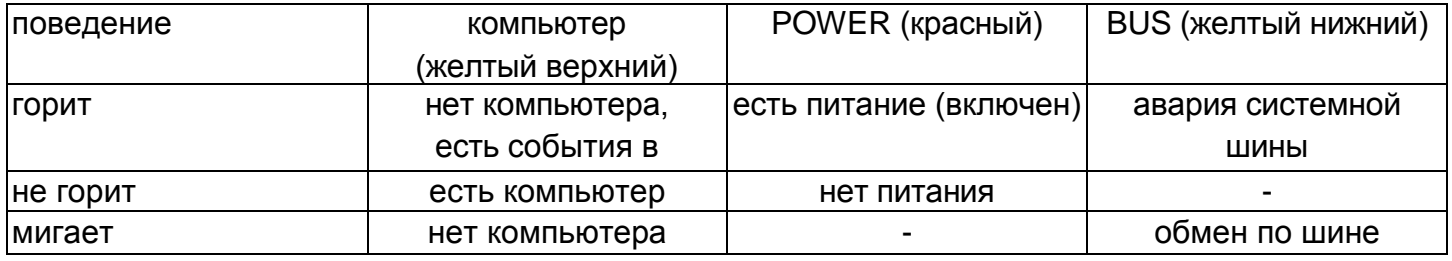

## 11. Прием CID SMS.

# Необходимо учитывать тот факт, что, как правило, операторы сотовой связи не гарантируют быстрые сроки доставки и саму доставку SMS сообщений.

Возможен прием отчетов при помощи коротких текстовых сообщений (SMS). Для этого необходимо, чтобы в настройках GSM приемника была включена опция приема SMS и входящее SMS соответствовало требуемому формату.

## Требуемый формат для SMS.

SMS сообщение должно состоять только из цифр или прописных (больших) латинских букв A, B, C, D, E, F, R.

Сформировать сообщение можно тремя способами. Один способ - это полное SMS из 13 символов, а если в передатчике есть ограничение на длину в 10 символов, то есть два способа формирования кратких SMS по 10 символов. В первом способе краткого SMS не указывается, сработка это или восстановление (подразумевается, что всегда сработка), а номер зоны - трехзначный. Во втором способе символом Е или R указывается сработка это или восстановление, а номер зоны - двухзначный.

Вместе с цифрами можно использовать латинские буквы А, В, С, D, E, F.

Если текст SMS не будет соответствовать ни одному из указанных форматов (например, в тексте SMS будут еще какие-либо символы или менее 10 символов) то никакой информации в приемнике отображено не будет. Примеры формирования сообщений показаны в таблице.

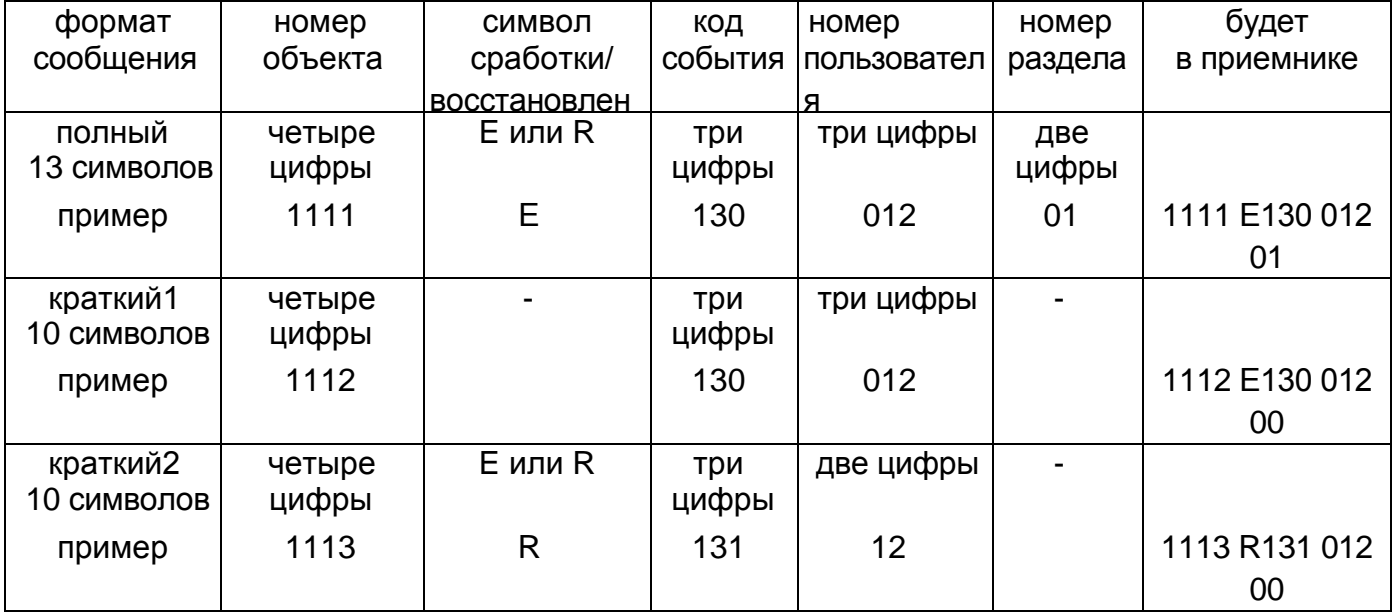

## 12. Прием CID GPRS.

Прием отчетов по каналу GPRS возможен при наличии статического IP адреса (приемник выходит в сеть с постоянным IP). Выбор режима работы GPRS канала приемника осуществляется при программировании с помощью программы NV DCentre. Для этого на вкладке канала выбирается GPRS. И при наличии статического IP адреса и подключенной услуге GPRS возможен прием отчетов CID GPRS (CID - Contact ID). При программировании передатчика выбирается протокол DG 2014.

Для подключения статического IP адреса и услуги GPRS необходимо обратиться к оператору СОТОВОЙ СВЯЗИ

#### 13. Контроль за уровнем GSM сигнала и наличием расширителей.

Если на каком-либо GSM/GPRS расширителе NV DG 2010 уровень сигнала в сети установился равным нулю (сигнал отсутствует), то этот расширитель посылает об этом сообщение с нулевым номером объекта с кодом события E03х, где х - число от 0 до F адрес расширителя, заданный перемычками (см. установка перемычек на NV DG 2010). При восстановлении нормального уровня сигнала посылается сообщение с кодом R03х. Это же сообщение посылается и при входе в сеть после включения расширителя. Если с каким-либо расширителем нет связи (не отвечает), то выдается сообщение Е04х, где х число от 0 до F - адрес расширителя. При восстановлении связи выдается сообщение R04х. В мониторинговую программу необходимо добавить следующие коды тревоги для отчета 0:

- **E03x Нет GSM сети расширитель х**
- R03x Восстановление GSM сети расширитель х
- Е050 Неисправность системной шины
- R050 Восстановление системной шины
- Е04х Потеря связи с расширителем х R04x - Восстановление связи с расширителем х
- **E080- Потеря сети Ethernet**
- R080 Восстановление сети Ethernet

#### 14. Обновление прошивки.

Обновление прошивки как самого базового приемника NV DG 2010, так и его расширителей возможно с помощью программы NV Prog. При смене прошивки через СОМ порт необходимо отключиться от мониторинговой программы.

#### 15. Работа с картой памяти.

Все отчеты, полученные приемником записываются в текстовый файл на карте памяти microSD.

#### **16. Гарантии производителя и сертификаты.**

Предприятие изготовитель гарантирует соответствие мониторингового GSM-приемника NV DG 2010 требованиям пожарной безопасности при соблюдении потребителем условий и правил эксплуатации, установленных эксплуатационной документацией.

• Гарантийный срок хранения 6 месяцев.

• Гарантийный срок эксплуатации 12 месяцев, но не более 18 месяцев со дня изготовления.

Действие гарантийных обязательств прекращается:

- **•** При истечении гарантийного срока хранения, если изделие не введено в эксплуатацию до его истечения
- При истечении гарантийного срока эксплуатации
- Гарантийный срок эксплуатации продлевается на период от подачи рекламаций до введения изделия в эксплуатацию силами предприятия-изготовителя.

Гарантия не распространяется на изделие, компоненты которого имеют механические повреждения или следы самостоятельного ремонта.

Мониторинговый GSM-приемник NV DG 2010 имеет сертификат №C-RU.ПБ16.В.00191 от 29.11.2010г., подтверждающий соответствие требованиям Технического Регламента Пожарной Безопасности (Федеральный закон от 22.07.2008 № 123-ФЗ)

#### **17. Техническая поддержка:**

Тел./факс: (4012) 578-900 (4012) 38-68-66 E-mail: [info@navigatorgrp.ru](mailto:%20info@navigatorgrp.ru) Website: [www.navigard.ru](file://///MAIN/Navigator/NAVIgard/GSM%20приемники/NV%20DG%202010/www.navigard.ru)

#### 18. Протоколы передачи.

Протоколы передачи

формат MCDI:

hh:mm\_MM/dd\_RL\_CCCC\_18\_TAAA\_PP\_ZZZ<CR>, сердцебиение - @<CR>

формат Surgard:

50RL 18CCCTAAAPPZZZ<0x14> @  $<0x14>$ сердцебиение - 10RL

формат Surgard+time:

50RL 18CCCCTAAAPPZZZhh:mm:ss-MM/dd<0x14> сердцебиение Ц 10RL (2) <0x14>

формат Ademco 685: <LF>LR CCCC 18 EAAA PP ZZZ <CR>

где:

R Ц номер приемника, L Ц номер линии, пор¤дковый номер демона ———— Ц номер объекта Т Ц символ Е или R **ААА Ц код событи¤** РР Ц номер раздела ZZZ - номер зоны (пользовател¤) - пробел  $\overline{5}$ LF> - 0x0A  $<$ CR $>$  - 0x0D

Параметры порта: 1200 бит/сек 8бит. четность - нет, стоп бит - 1 управление потоком - нет.